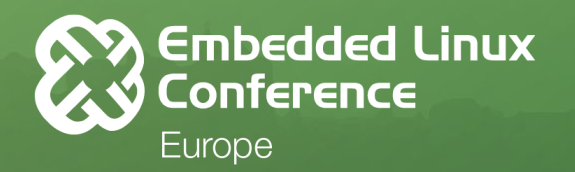

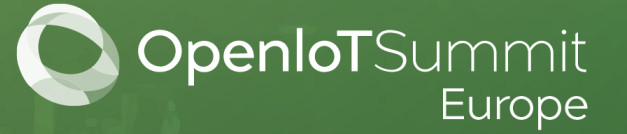

## **WiFi and Secure Socket Offload in ZephyrTM**

**Gil Pitney / Texas Instruments**

gpitney@ti.com

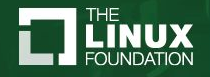

### **Motivation**

- The TI SimpleLink CC32xx family of MCUs provides an SoC and supporting SDK which completely offloads the WiFi stack onto an integrated network coprocessor (NWP).
	- This provides significant memory, CPU, and energy savings.
	- All secure communications, certificate/key storage, crypto and power management is handled on the NWP.
	- The SimpleLink SDK supports TI RTOS and FreeRTOS, but is designed to be portable.
- Zephyr networking stack has support for WiFi via an offload tap (data plane), and some wifi management events (control plane).
- Zephyr has recently added TLS support into the BSD Socket API
	- This meshes well with TI's SimpleLink design
- **● The goal is to efficiently integrate the SimpleLink offloaded capabilities into Zephyr, while leveraging Zephyr socket-based networking protocols.**
	- All work was done on the **CC3220SF-LaunchXL** development board.

### TI CC3220SF SoC H/W Architecture

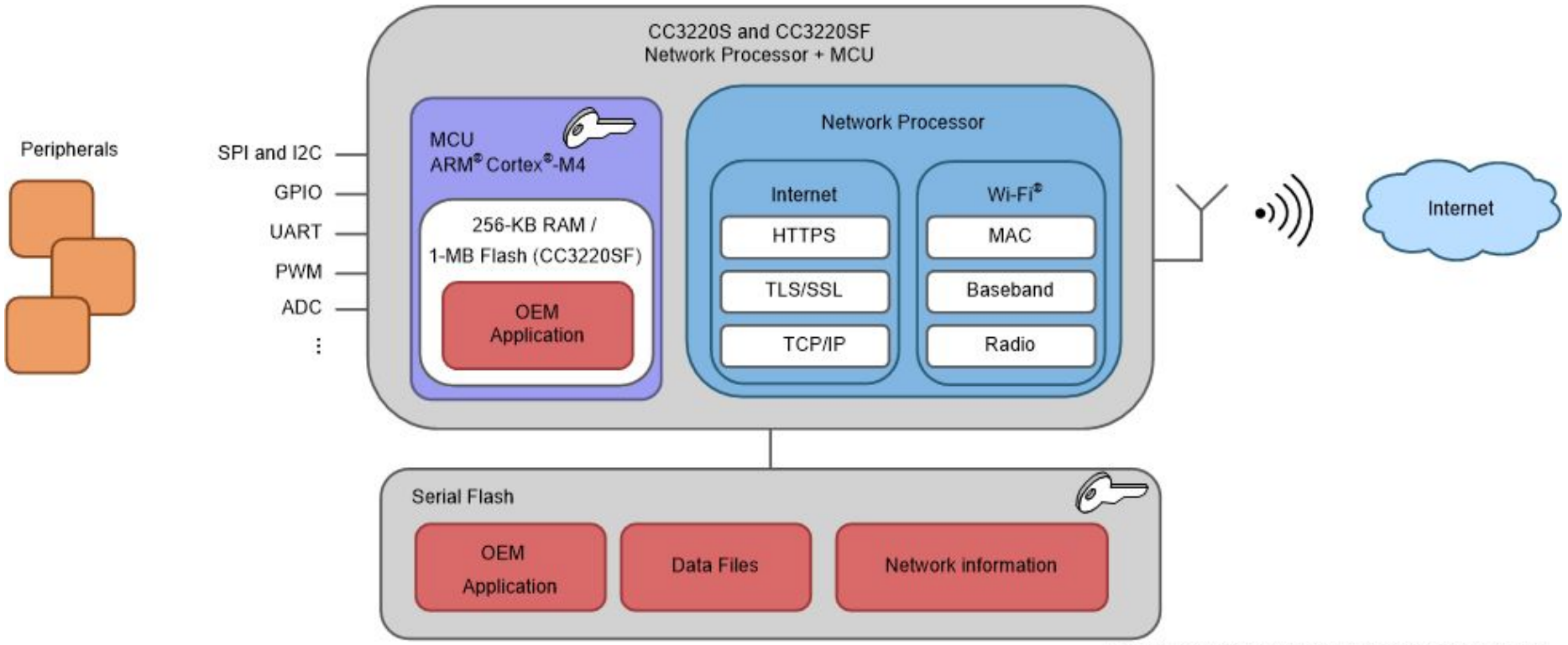

Copyright @ 2017, Texas Instruments Incorporated

### TI SimpleLink CC32xx SDK Architecture & APIs

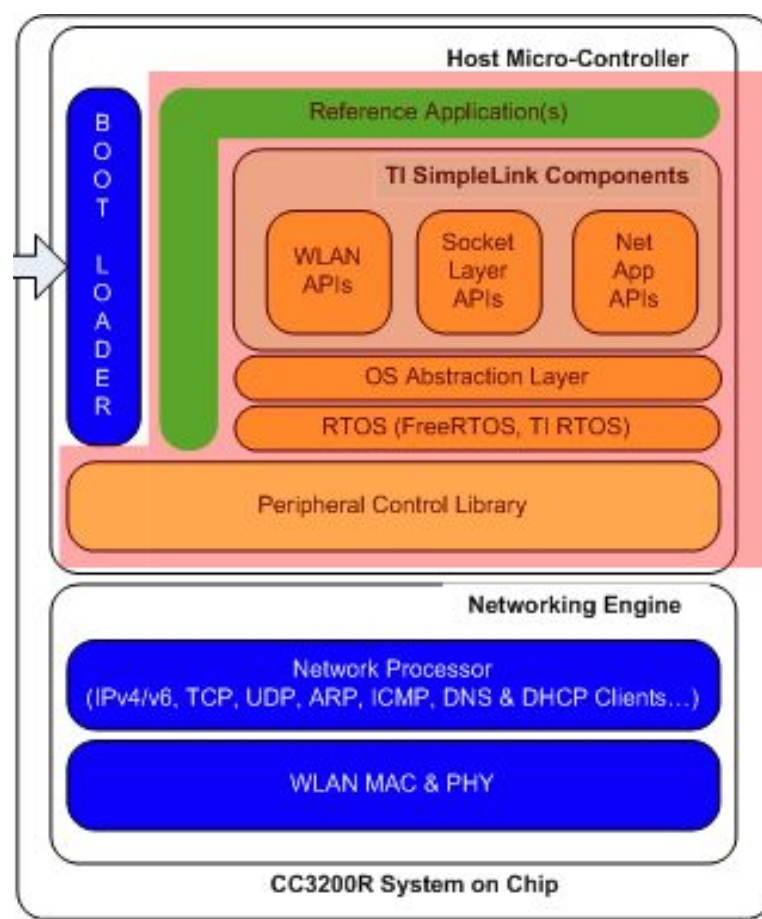

- Device API: Manages hardware-related functionality such as start, stop, set, and get device configurations.
- WLAN API: Manages WLAN, 802.11 protocol-related functionality such as device mode (station, AP, or P2P), provisioning method, connection profiles, and connection policy.
- **BSD Socket API: with TLS handled under the BSD API.**
- NetApp API: Offloads networking services (HTTP, DHCP, mDNS).
- NetCfg API: Configures network parameters (MAC address, acquiring IP address by DHCP, setting the static IP address).
- Serial Flash API: for networking or user proprietary data.

Sources: [swru368,](http://www.ti.com/lit/swru368) [swru369c](http://www.ti.com/lit/swru369)

### Zephyr Network Stack (Previous State)

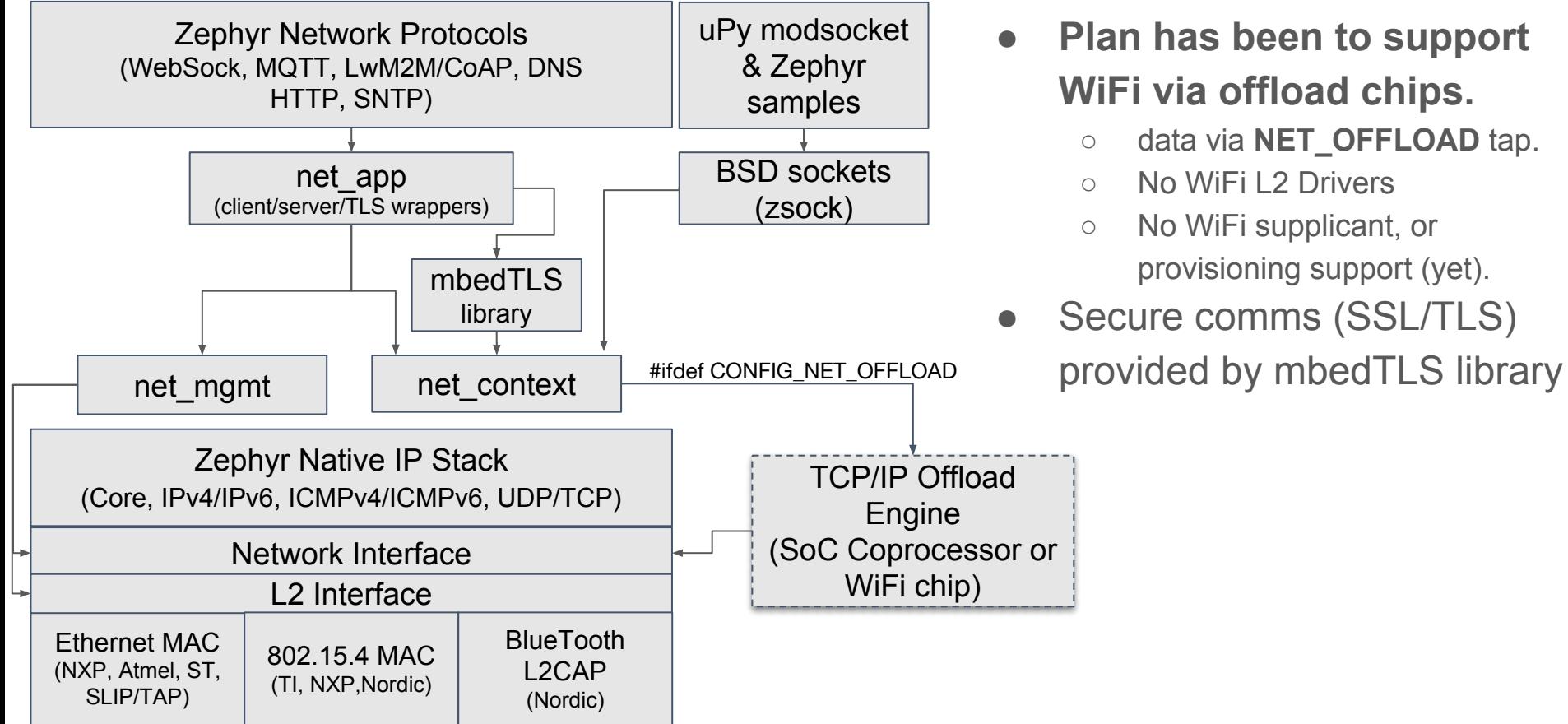

- **● Plan has been to support WiFi via offload chips.**
	- data via **NET\_OFFLOAD** tap.
	- No WiFi L2 Drivers
	- No WiFi supplicant, or provisioning support (yet).
- Secure comms (SSL/TLS)

### Options for TCP/IP Offload to the NWP (1/2)

#### Option 1: Use SimpleLink SDK APIs:

- How:
	- SDK already ported to Zephyr
	- #include <SL\_SDK>/simplelink.h
	- #include <SL\_SDK>/sys/socket.h
- Pros:
	- Zephyr apps get full access to SimpleLink WLAN, NetApp, Socket APIs.
	- Can still use Zephyr drivers: I2C, GPIO..
	- Offers fullest H/W entitlement.
- Cons:
	- No integration with Zephyr WiFi event management.
	- Will not leverage Zephyr's socket-based network protocols.

#### Option 2: Write an L2 Driver:

- How:
	- Use SimpleLink Raw Sockets
		- aka "Transceiver Mode".
	- Implement L2 send(), reserve() fxns.
	- Push received data via net\_pkt to Zephyr IP core.
- Pros:
	- Hooks deeply into the Zephyr IP Core.
	- Enables Zephyr use cases like packet routing across network interfaces.
- Cons:
	- Does not fully leverage SimpleLink:
		- network buffer allocation, management
		- DHCP, DNS offloaded
		- Secure socket offloading

### Options for TCP/IP Offload to the NWP (2/2)

#### Option 3: Offload at net\_context():

- How:
	- O **Enable** CONFIG NET OFFLOAD
	- Write a Zephyr WiFi driver (cntrl + data)
- Pros:
	- TCP/IP stack is offloaded to the NWP.
	- Enables Zephyr use cases like packet routing across network interfaces.
- Cons:
	- Overheads:
		- Mapping sync BSD socket APIs to async net\_context APIs and back.
		- Received data **copied** into net\_bufs and queued.
		- Driver thread to select sockets and trigger callbacks
	- **○ Security: TLS handshake and crypto are not offloaded**

#### Option 4: Offload at BSD socket layer:

- How:
	- O **Enable** CONFIG NET SOCKETS OFFLOAD
	- Write a Zephyr WiFi driver (cntrl only)
	- Register offloaded socket fxns w/ Zephyr.
- Pros:
	- Avoids overheads of option 3)
	- **○ Secure socket communications get fully offloaded.**
	- $\circ$  DNS offloaded too (getaddrinfo())
- Cons:
	- Currently, only one socket provider in the system
	- No packet routing across net interfaces.

This Option Chosen for TI SimpleLink

### Zephyr Network Stack (New State)

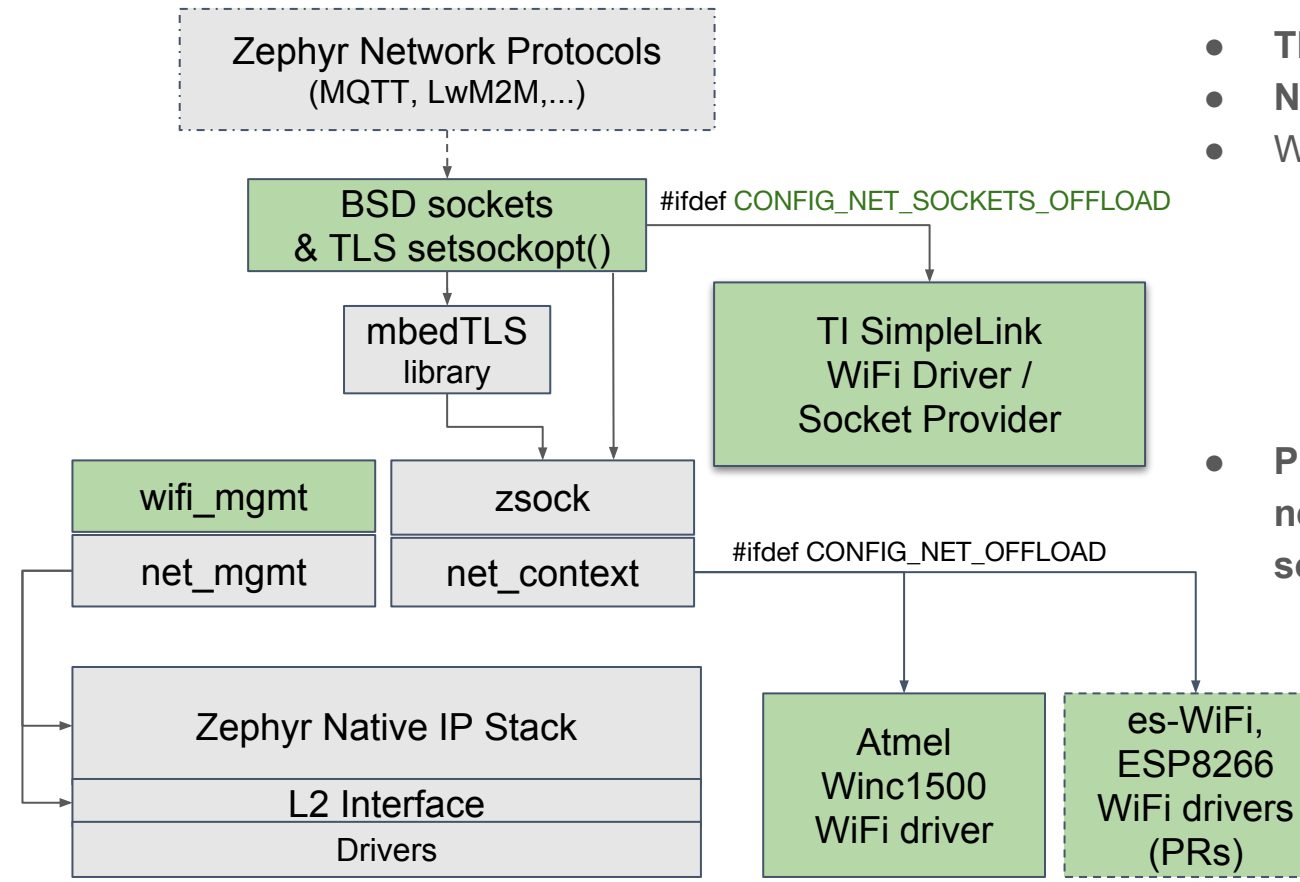

- **● TLS handled under socket APIs**
- **● New offload tap** at BSD socket layer
- WiFi offload drivers implement:
	- iface init: NWP init, defaults WLAN & network params.
	- Control: scan(), [dis]connect(), and callbacks to wifi\_mgmt
	- **Data: net context() or sockets.**
- **● Protocols being migrated from net\_app/net\_context to BSD socket API.**

### Zephyr: Adding TLS to Socket APIs

- Why?
	- TLS is hard to get right; many TLS library APIs and configuration options.
	- Let's make it easy to add TLS to non-secure **socket-based** networking apps/protocols.
- Adding TLS to a networking app via mbedTLS involves:
	- Creation/initialization of mbedtls ssl, config contexts, registration of entropy generator.
	- Setup certificates list.
	- Configuration of the TLS/SSL layer.
		- Set server/clilent mode
		- Set certificate authentication mode
		- Specify RNG and DBG functions
		- Set network tx/rx functions via mbedtls ssl set bio()
	- Socket creation (standard POSIX); then connection via mbedtls net connect()
	- o Read/Write via mbedtls ssl read()/mbedtls ssl write()
	- Teardown of mbedtls contexts.
- Zephyr wrapped all this with net app, but we want to leverage standard APIs...

### What's involved in establishing a secure channel?

[www.it.com/lit/swpu332](http://www.it.com/lit/swpu332): Fig. 3

#### Store Certificates/keys:

- Certificates/private keys provisioned into secure flash.
- Catalog of known Trusted Root CA **Certificates**

#### "TLS Handshake": connect()

- Cipher suite negotiation
- Authentication of the server and (optionally) the client
- Session key exchanged.

#### Data Exchange: send()/recv()

Session key used to encrypt data on this channel.

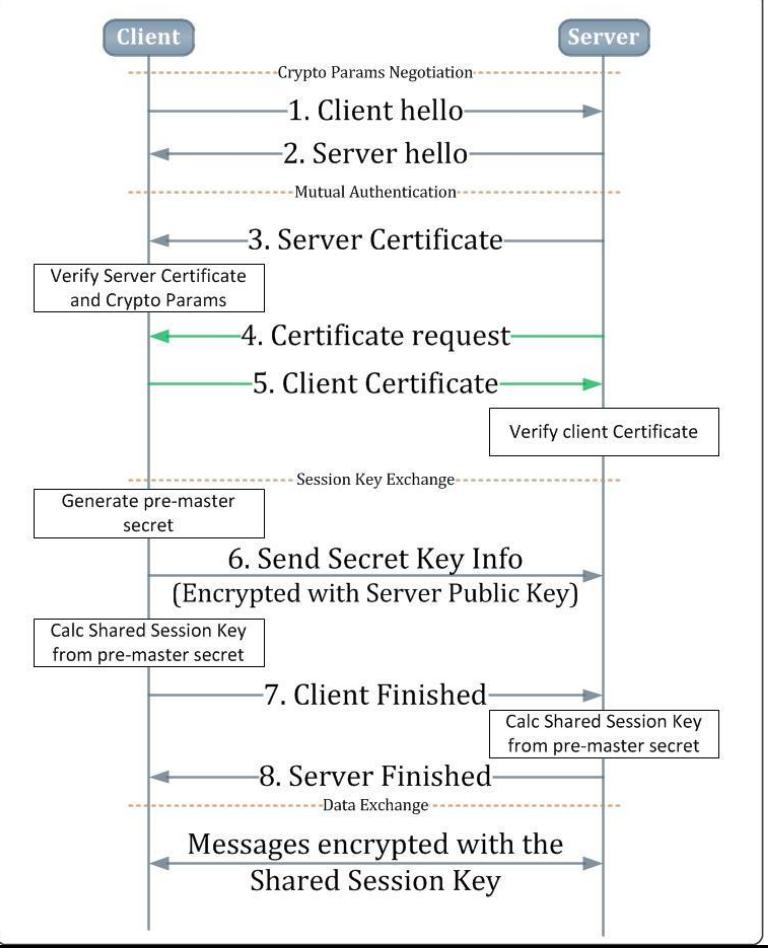

### How to provision the certificates/keys to the device?

- The secrets should be kept secure from non-secure apps; eg,
	- On TI CC3220SF:
		- NWP runs the TCP/IP stack and crypto in a separate CPU (address space) from the MCU (running Zephyr). NWP has full access to the keys.
		- MCU **can** write new secrets (eg: via OTA updates). Secrets are signed, encrypted and have R/W access control levels.
	- On an ARMv8-M Device with Trusted Execution Environment:
		- Secrets can be stored in a secure memory partition, accessed by secure code.
		- (See talk by Andy Gross on Tuesday: "Zephyr and Trusted Execution Environments")
- Storing secrets:
	- Method 1: Write a separate provisioning app to store certs/keys into secure flash filesystem.
	- Method 2: Use vendor production line tool to provision certs/keys to the device's secure flash.

### Method 1: Zephyr's tls\_credential\_add() API

/\* Ideally, a separate application to store certs/keys into a secure file system:  $*/$ 

#if defined**(CONFIG\_TLS\_CREDENTIALS)** #include <net/tls\_credentials.h> APIs enabled by a Kconfig variable.

#define **CA\_CERTIFICATE\_TAG** 1 /\* GlobalSign Root CA - R2 for https://google.com \*/ static const unsigned char **ca certificate**[] = { #include "**globalsign\_r2.der.inc**" };

Currently, credentials only saved in RAM, and done as part of network app/protocol initialization.

/\* Ideally, add credentials to secure flash: \*/

tls credential add(CA CERTIFICATE TAG, TLS CREDENTIAL CA CERTIFICATE,

```
 ca_certificate, sizeof(ca_certificate));
```
#endif

### Method 2: Provisioning Certs/Keys on CC3220SF

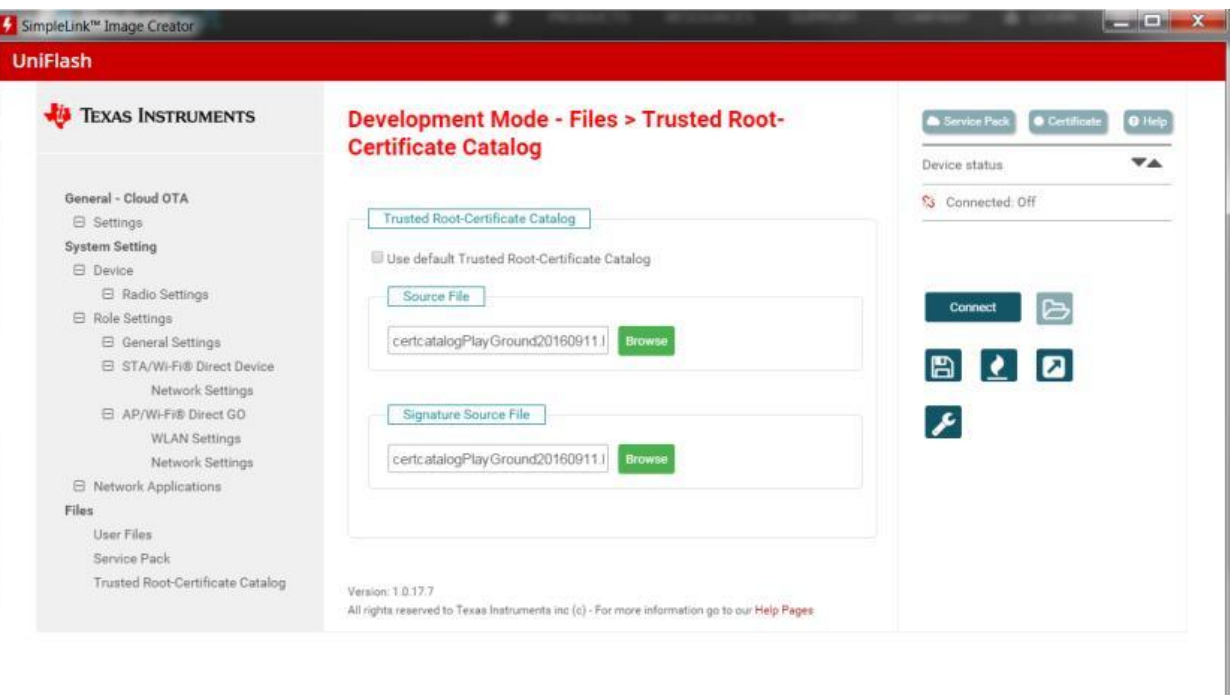

#### TI UniFlash Tool:

- Enable TI catalog of Trusted CA Root Certificates
- Eg: Add google's "GlobalSign R2" DER file to secure flash.

#### At runtime:

● bind certificate's **filename** via its **sec\_tag\_t** to client socket using setsockopt()

### Method 2: at init time, only need provide filenames

```
#include <net/tls_credentials.h>
#define CA_CERTIFICATE_TAG 1
#if defined(CONFIG NET SOCKETS SECURE OFFLOAD)
/* GlobalSign Root CA - R2 for https://google.com */
static const unsigned char ca_certificate[] = "globalsign_r2.der"
#else
/* Use Method 1: encoding full certificate: */
#endif
                                                 TBD: KConfig name may change before 
                                                 Zephyr LTS
```
/\* For method 2: Only the certificate's **filename** is associated with the tag: \*/ tls credential add(CA CERTIFICATE TAG, TLS CREDENTIAL CA CERTIFICATE, ca certificate, sizeof(ca certificate));

So, now we have this "certificate tag" associated with a certificate or key, how to use it?

### http\_get: Retrieve google web page over https (1/2)

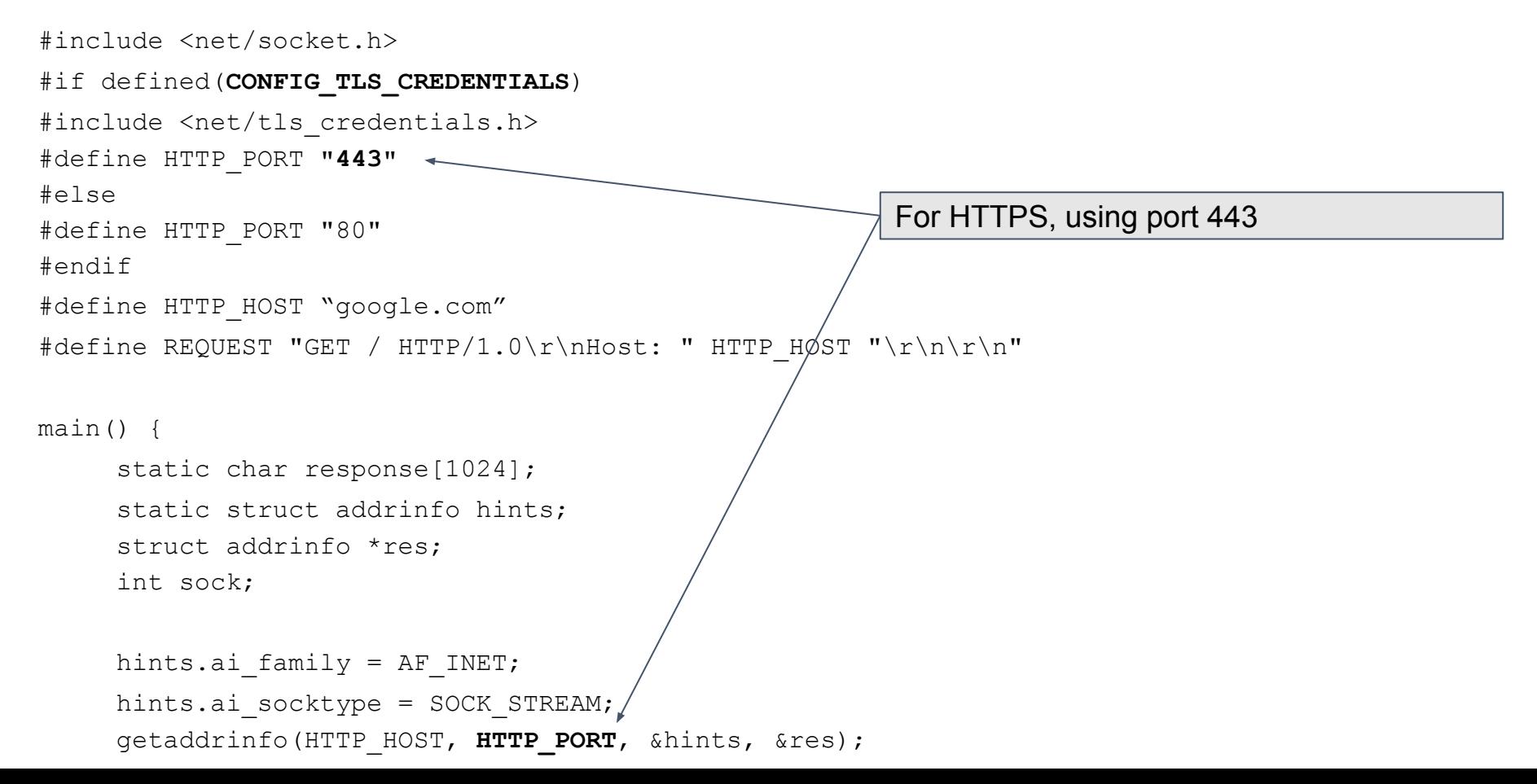

### Idea: Encapsulate TLS under POSIX Socket API (2/2)

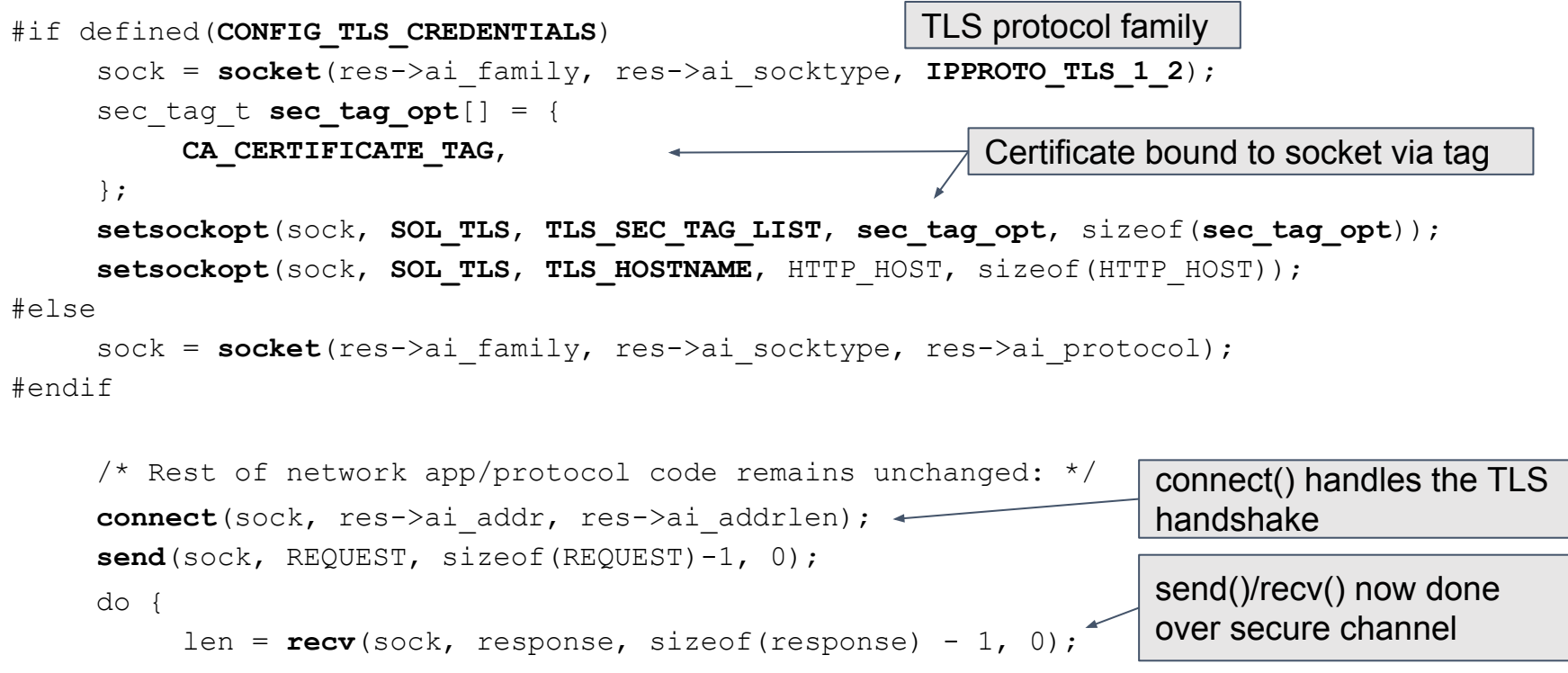

response[len] =  $0$ ; printf("%s", response);

**close**(sock);

}

}

**TLS Security added with a few lines of setsockopt() code. With TI SimpleLink, all secure comms offloaded.**

### **Summary**

- The **TI SimpleLink CC3220SF SoC** allows the TCP/IP stack, WiFi, secure communications, encryption, secrets storage and power management to be offloaded from the MCU (Zephyr) to an integrated network coprocessor (NWP). **How?**
- The SimpleLink NWP "host driver" is ported to Zephyr via a thin OSAL.
- The SimpleLink Zephyr WiFi driver implements the WiFi control API, and sends [dis]connect/scan notifications back to the network event manager.
- Certificates are provisioned to CC3220SF **secure flash** via TI UniFlash tool.
- The SimpleLink Zephyr WiFi driver registers it BSD socket APIs to the new **Zephyr socket** layer, and
- with the help of Zephyr's new TLS socket APIs, we can achieve **full secure socket offload**, available to Zephyr's **socket-based** net protocols.

# **Thank You!**

![](_page_17_Picture_1.jpeg)